#### **ΠΑΝΕΠΙΣΤΗΜΙΟ ΙΩΑΝΝΙΝΩΝ**

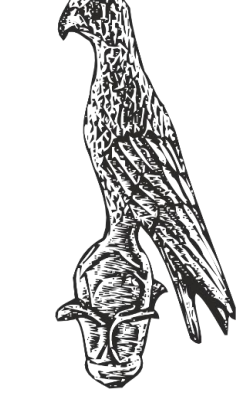

## **ΤΜΗΜΑ ΠΛΗΡΟΦΟΡΙΚΗΣ & ΤΗΛΕΠΙΚΟΙΝΩΝΙΩΝ**

**Κωνσταντίνος Σακκάς Εργαστήριο Πρωτόκολλα & Αρχιτεκτονικές Δικτύων** 

1

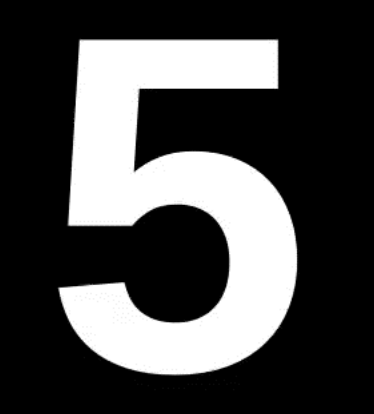

Πανεπιστήμιο Ιωαννίνων ΣΧΟΛΗ ΠΛΗΡΟΦΟΡΙΚΗΣ ΚΑΙ ΤΗΛΕΠΙΚΟΙΝΩΝΙΩΝ ΤΜΗΜΑ ΠΛΗΡΟΦΟΡΙΚΗΣ ΚΑΙ ΤΗΛΕΠΙΚΟΙΝΩΝΙΩΝ

# 2° E faunvo 2019 12020

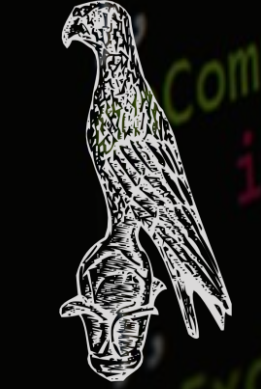

**ΕΛΛΗΝΙΚΗ ΔΗΜΟΚΡΑΤΙΑ ΠΑΝΕΠΙΣΤΗΜΙΟ ΙΩΑΝΝΙΝΩΝ ΣΧΟΛΗ ΠΛΗΡΟΦΟΡΙΚΗΣ & ΤΗΛΕΠΙΚΟΙΝΩΝΙΩΝ ΤΜΗΜΑ ΠΛΗΡΟΦΟΡΙΚΗΣ & ΤΗΛΕΠΙΚΟΙΝΩΝΙΩΝ**

# **Πρωτόκολλα & Αρχιτεκτονικές Δικτύων**

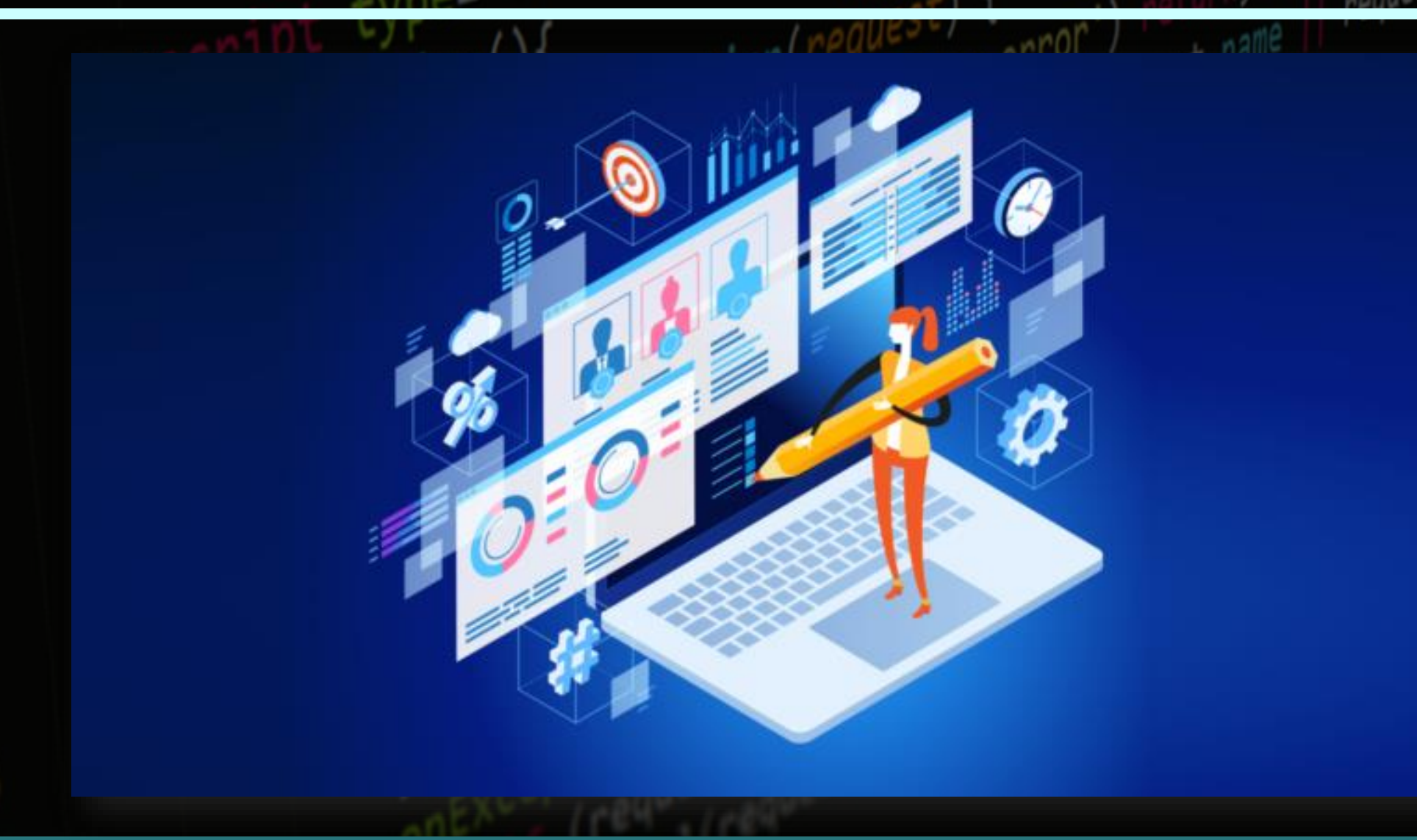

**Τμήμα Πληροφορικής και Τηλεπικοινωνιών**

led fur

oncomp

# $\frac{1}{2}$ ame  $\frac{1}{2}$ Request: aa<br>(request.<sup>n</sup>) **SOLUT ETT**

lete function<br>(request.nam

**Κωνσταντίνος Σακκάς Εργαστήριο Πρωτόκολλα & Αρχιτεκτονικές Δικτύων** 

 $||$  request.ur1.substr(0, 3)

ror') returname ||<br>+ (request.name ||

ese/<br>10g\_error'

**Τμήμα Πληροφορικής και Τηλεπικοινωνιών**

ded: fun

onLoad

 $\int_{\text{on}}^{\infty}$ 

 $\frac{1}{2}$ d function<br>(request name)

lete: funct nam

 $st.name = \nint \nint \n<sub>r</sub> \n<sub>r</sub> \n<$ 

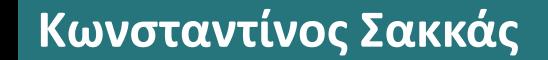

**Κωνσταντίνος Σακκάς Εργαστήριο Πρωτόκολλα & Αρχιτεκτονικές Δικτύων** 

request.url.substr(0, 30

 $+e.$  messa

ror') returname ||<br>+ (request.name ||

ese/<br>108-error/

**Τμήμα Πληροφορικής και Τηλεπικοινωνιών**

|                         | <b>ΕΝΤΟΛΕΣ HTML</b>                    | <b>TI KANOYN</b>                           |
|-------------------------|----------------------------------------|--------------------------------------------|
| $\mathbf{1}$            | <html></html>                          | Αρχή και τέλος κάθε σελίδας                |
| $\overline{2}$          | <head></head>                          | Δήλωση επικεφαλίδας                        |
| $\overline{\mathbf{3}}$ | <body></body>                          | Δήλωση σώματος/κυρίως κειμένου             |
| $\overline{\mathbf{4}}$ | <title></title>                        | Ορισμός επικεφαλίδας της σελίδας<br>(head) |
| 5                       | $\frac{1-6}{.}$ <h1-6></h1-6>          | Επικεφαλίδα κειμένου (body)                |
| 6                       | < p >  < p >                           | Παράγραφος                                 |
| $\overline{\mathbf{7}}$ | <br><b>br&gt;</b>                      | Αλλαγή γραμμής                             |
| 8                       |                                        | Σχόλια                                     |
| 9                       | $\langle i \rangle  \langle i \rangle$ | Italic/Πλάγια γραφή                        |
| <b>10</b>               | <u></u>                                | Υπογράμμιση κειμένου                       |
| 11                      |                                        | <b>Bold/Εντονα</b>                         |
| <b>12</b>               | <img src=" link/path"/>                | Εισαγωγή εικόνας                           |

Ą

**Τμήμα Πληροφορικής και Τηλεπικοινωνιών**

|                                                                       | 13        | <a href=" link/path"></a>                     | Εισαγωγή συνδέσμου/αρχείου<br>(παράγραφο)                 |                      |
|-----------------------------------------------------------------------|-----------|-----------------------------------------------|-----------------------------------------------------------|----------------------|
|                                                                       | 14        | <a href="link" target=" _blank"></a>          | Εισαγωγή συνδέσμου και άνοιγμα σε<br>νέα καρτέλα          |                      |
|                                                                       | 15        | <meta charset="utf-8" λέξη"=""/> αρχικά λέξης | Εμφάνιση κειμένου μετά από<br>τοποθέτηση του<br>Ποντικιού |                      |
|                                                                       | <b>19</b> | <strong></strong>                             | Μεγαλύτερο πάχος γραμματοσειράς                           |                      |
|                                                                       | 20        | <table></table>                               | Πίνακας                                                   |                      |
|                                                                       | 21        | <tr></tr>                                     | Γραμμή πίνακα                                             |                      |
|                                                                       |           |                                               |                                                           |                      |
|                                                                       | 22        | <br><th>~~</th>                               | ~~                                                        | Στήλη πίνακα με bold |
|                                                                       | 23        | <td></td>                                     |                                                           | Στήλη πίνακα         |
|                                                                       | 24        | <ul></ul>                                     | Αταξινόμητη λίστα                                         |                      |
|                                                                       | 25        | <ol></ol>                                     | Ταξινομημένη λίστα                                        |                      |
|                                                                       | 26        | $\langle$ li> $\langle$ /li>                  | Περιεχόμενο λίστας                                        |                      |
| Εργαστήριο Πρωτόκολλα & Αρχιτεκτονικές Δικτύων<br>Κωνσταντίνος Σακκάς |           |                                               |                                                           |                      |

8

**REA** 

**Τμήμα Πληροφορικής και Τηλεπικοινωνιών**

ed function<br>(request name =<br>(request name =

lete functions<br>(request.name)

st name ==<br>
("Ajax Request:

nction()<br>onLoaded: funct

 $10g.$ 

}, complete funct

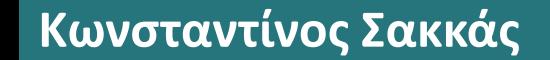

**Κωνσταντίνος Σακκάς Εργαστήριο Πρωτόκολλα & Αρχιτεκτονικές Δικτύων** 

|| request.url.substr(0, 38

 $e, messab$ 

ror') returname ||<br>+ (request.name ||

est)<br>108-error')<br>re:

Tipe\_error

**Τμήμα Πληροφορικής και Τηλεπικοινωνιών**

| Εντολές CSS                                       | Τι κάνουν                               |
|---------------------------------------------------|-----------------------------------------|
| <style></style>                                   | Ορισμός των στυλ μέσα στην σελίδα       |
|                                                   | (head)                                  |
| $\langle$ style="">                               | Ορισμός στυλ μέσα στις ετικέτες(body)   |
|                                                   | Επιλογέας, οι ιδιότητες εφαρμόζονται σε |
| $\ast$                                            | όλα τα στοιχεία της σελίδας             |
|                                                   | Επιλογέας, οι ιδιότητες εφαρμόζονται σε |
| $\mathbf{p}$                                      | όλα τα στοιχεία των παραγράφων          |
|                                                   | Επιλογέας, οι ιδιότητες εφαρμόζονται σε |
| $h1-6$                                            | όλες τις επικεφαλίδες                   |
|                                                   | Επιλογέας, οι ιδιότητες εφαρμόζονται σε |
| a                                                 | όλους τους συνδέσμους                   |
| .όνομα κλάσης(head)                               |                                         |
| <class="όνομα κλάσης"="">(body)</class="όνομα>    | Επιλογέας, οι ιδιότητες εφαρμόζονται σε |
| (Όνομα κλάσης=γράμματα, αριθμοί, παύλες και       | όλα τα στοιχεία που καλούμε την         |
| χαρακτήρες underscore (_). Πρέπει να ξεκινάει από | συγκεκριμένη κλάση                      |
| γράμμα )                                          |                                         |
|                                                   |                                         |

4

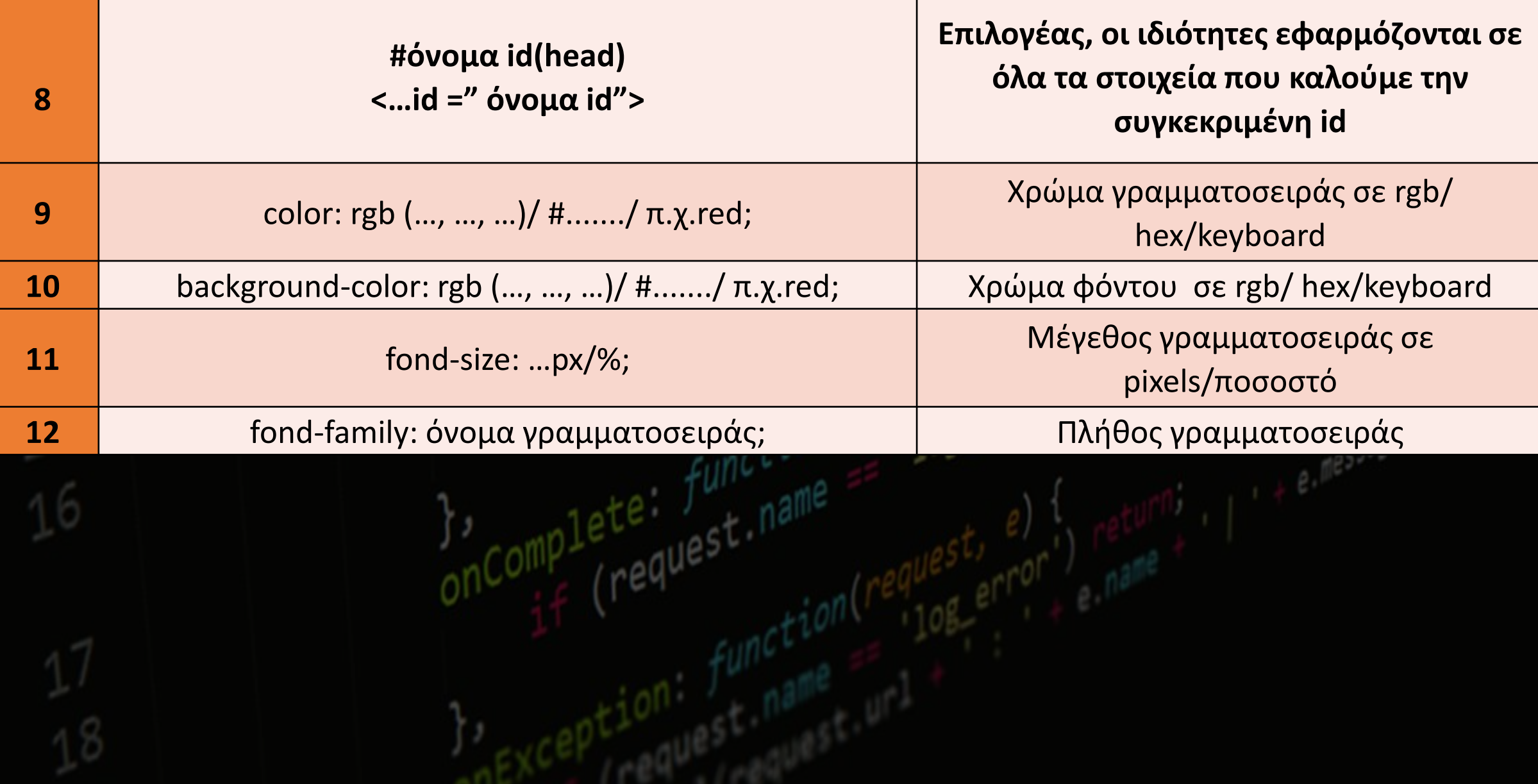

**Τμήμα Πληροφορικής και Τηλεπικοινωνιών**

|           |                                                   | Διακόσμηση ιστοσελίδας: καμία<br>διακόσμηση/υπογράμμιση                       |
|-----------|---------------------------------------------------|-------------------------------------------------------------------------------|
| 13        | text-decoration: none/ underline /overline/ line- | κειμένου/γραμμή πάνω από το                                                   |
|           | through/blink;                                    | $ $ κείμενο/διαγράμμιση/κάνει το κείμενο να $ $<br>αναβοσβήνει                |
| 14        |                                                   | Στοίχιση κειμένου: δεξιά/ κέντρο                                              |
|           | text-align left/ center/ right/ justify           | /αριστερά/ πλήρης στοίχιση                                                    |
| <b>15</b> | background-image: url (σύνδεσμος) /path;          | Εικόνα σε φόντο                                                               |
| 16        | border-color: rgb (, , )/ #/ π.χ.red;             | Χρώμα περιγράμματος σε rgb/                                                   |
| 17        | border-width: px/%                                | hex/keyboard<br>Πάχος περιγράμματος                                           |
| 18        | padding: px/%                                     | Καθορίζει το χώρο μεταξύ των ορίων ενός<br>στοιχείου και των περιεχομένων του |
|           |                                                   | Καθορίζει τον πάνω χώρο μεταξύ των                                            |
| 19        | padding-top: px/%                                 | ορίων ενός στοιχείου και των<br>περιεχομένων του                              |
|           |                                                   |                                                                               |

**Κωνσταντίνος Σακκάς Εργαστήριο Πρωτόκολλα & Αρχιτεκτονικές Δικτύων** 

**Τμήμα Πληροφορικής και Τηλεπικοινωνιών**

| <b>20</b> | padding-left: px/%   | Καθορίζει τον αριστερά χώρο μεταξύ<br>των ορίων ενός στοιχείου και των<br>περιεχομένων του |
|-----------|----------------------|--------------------------------------------------------------------------------------------|
| 21        | padding-bottom: px/% | Καθορίζει τον κάτω χώρο μεταξύ των<br>ορίων ενός στοιχείου και των<br>περιεχομένων του     |
|           |                      | Καθορίζει τον δεξιά χώρο μεταξύ των                                                        |
| 22        | padding-right: px/%  | ορίων ενός στοιχείου και των<br>περιεχομένων του                                           |
| 23        | margin: $px/\%$      | Το χώρο μεταξύ των ορίων ενός<br>στοιχείου και όσων το περιβάλλουν                         |
| 24        | width: px/%          | Πλάτος ενός στοιχείου                                                                      |
| 25        | height: px/%         | Ύψος ενός στοιχείου                                                                        |
|           |                      |                                                                                            |

**Τμήμα Πληροφορικής και Τηλεπικοινωνιών**

| 26       | <div></div>                                                | Είναι επιπέδου block(κουτί)                                                                           |
|----------|------------------------------------------------------------|----------------------------------------------------------------------------------------------------|
| 27       | border: px/% solid rgb (, , )/ $\#$ / $\pi$ .x.red;        | Πάχος και χρώμα περιγράμματος<br>ΚΟυτιού                                                              |
| 28       | <span><span></span></span>                                 | Eίναι επιπέδου block(κουτί) ανάμεσα σε<br>κείμενο                                                     |
| 29       | <iframe src=" link/path"></iframe>                         | Εμφάνιση σελίδας ή αρχείου μέσα στη<br>σελίδα                                                         |
| 30<br>30 | list-style-type: circle/square/upper<br>roman/lower alpha; | Τύποι κουκίδων ή αριθμών λίστας:<br>κύκλος κενός/τετράγωνο/λατινικοί<br>αριθμοί/αγγλικά πεζά γράμματα |
| 31       | Float: right/left                                          | Στοίχιση εικόνας: δεξιά/ αριστερά                                                                     |
|          |                                                            |                                                                                                    |

÷

**Τμήμα Πληροφορικής και Τηλεπικοινωνιών**

| 32 | <b>link</b>                              | Επεξεργασία link                                                                                                    |
|----|------------------------------------------|----------------------------------------------------------------------------------------------------|
| 33 | <b>Visited</b>                           | Αρχικό χρώμα εμφάνισης                                                                                                    |
| 34 | <b>Hover</b>                             | Όταν τοποθετείς το δείκτη του ποντικιού<br>πάνω                                                                                                    |
| 35 | <b>Active</b>                            | Όταν κάνεις κλικ                                                                                                    |
| 36 | display: none/inline/block/inline-block; | Συμπεριφορά εμφάνισης(τύπος πλαισίου <br>απόδοσης)ενός στοιχείου: κανένα<br>/ενσωματωμένο μέσα στη σελίδα ή το<br>κείμενο/ ξεχωριστό στη σελίδα/<br>ξεχωριστό αλλά και μέσα στο κείμενο |
|    |                                          |                                                                                                    |

**ANDRO** 

**Τμήμα Πληροφορικής και Τηλεπικοινωνιών**

 $-1$ javascri

lete: / "<br>(request.n

<sub>in</sub>com

# **Tay**

**Κωνσταντίνος Σακκάς Εργαστήριο Πρωτόκολλα & Αρχιτεκτονικές Δικτύων** 

request.url.substr(0, 3

or') returname |

 $108 - e$ rror

**Java Script:**

**Η JavaScript είναι µια ελαφριά γλώσσα για την συγγραφή σεναρίων (scripting language) τα οποία θα ενσωµατωθούν απευθείας σε µια Html σελίδα.**

**Η JavaScript δεν χρειάζεται µεταγλώττιση και η χρήση της, είναι ελεύθερη, χωρίς την απόκτηση κάποιας άδειας.**

**H JavaScript σχεδιάστηκε για να: α) µειώσει το φόρτο εργασίας στους εξυπηρετητές β) να προσθέσει αλληλεπίδραση στις HTML σελίδες**

### **Τι µπορεί να κάνει η JavaScript;**

- ✓ **Η JavaScript δίνει στους γραφίστες ένα προγραµµατιστικό εργαλείο, το οποίο είναι εύκολο στην εκµάθηση και η προσθήκη ενός σεναρίου σε µια σελίδα είναι σχετικά, µια εύκολη υπόθεση.**
- ✓ **Η JavaScript µπορεί να προσθέσει κείµενο µε δυναµικό τρόπο σε µια σελίδα.**
- ✓ **Η JavaScript µπορεί να παραλάβει γεγονότα και να αντιδράσει σε αυτά, όπως το φόρτωµα µιας σελίδας, το πάτηµα ενός κουµπιού κ.λπ.**
- ✓ **Η JavaScript µπορεί να διαβάσει και να αλλάξει την κατάσταση ή το περιεχόµενο ενός HTML αντικειµένου.**
- ✓ **Η JavaScript µπορεί να κάνει πιστοποίηση δεδοµένων.**
- ✓ **Η JavaScript µπορεί να ανιχνεύσει την έκδοση του φυλλοµετρητή και εν συνεχεία να φορτώσει το σενάριο για το συγκεκριµένο πρόγραµµα**
- ✓ **Η JavaScript µπορεί να διαβάσει και να δηµιουργήσει cookies.**

## **Το πρώτο µου πρόγραμμα:**

- <html>
	- <body>  $\mathcal{P}$
	- <script type="text/javascript"> 3
	- document.write("Το πρώτο πρόγραμμα") 4
	- </script> 5
	- $\langle /$ body> 6
	- $\langle$ /html>

**Υπάρχει η συνήθεια στους προγραµµατιστές να προσθέτουν το ; στο τέλος κάθε εντολής. Το ελληνικό ερωτηµατικό είναι ΠΡΟΑΙΡΕΤΙΚΟ και δεν χρειάζεται να το προσθέτουµε στο τέλος κάθε εντολής εκτός από την περίπτωση που σε µια γραµµή συµπεριλάβουµε δύο εντολές :** 

document.write("Καλημέρα, "); document.write("το πρώτο πρόγραμμα")

**Κωνσταντίνος Σακκάς Εργαστήριο Πρωτόκολλα & Αρχιτεκτονικές Δικτύων** 

request.url.substr(0)

#### 20

</script>

Σε πολλές γραμμές

<script type="text/javascript"> // Ένα σχόλιο σε μια γραμμή document.write("Το πρώτο πρόγραμμα")

 $\frac{1}{2}$ 

**Σχόλια στην JavaScript µπορούµε να κάνουµε σε µία γραµµή τοποθετώντας στην αρχή της κάθε µιας το // ενώ σε πολλές γραµµές /\* και \*/**

**Τμήμα Πληροφορικής και Τηλεπικοινωνιών**

**Σχόλια στην JavaScript**

### **Που γράφω τα scripts στην JavaScript**

#### **Επαναλαµβάνω το συνδυασµό <script ..> …. </script> όσες φορές θέλω µέσα στο τµήµα body και head**

<html>

<head>

<title>First Script</title>

</head>

<body>

<script type="text/javascript">

document.write ("Γειά σας")

 $\langle$ /script $\rangle$ 

10

<br>Μια γραμμή σε html 11

 $12$ 

- <script type="text/javascript">  $13$
- document.write ("<br>Δεύτερο σενάριο") 14

 $\langle$ /script $\rangle$ 15

16

 $\langle /$ body $\rangle$  $\sqrt{17}$ 

 $\langle$ /html> 18

request.url.substr(

**Τμήμα Πληροφορικής και Τηλεπικοινωνιών**

**Που γράφω τα scripts στην JavaScript**

**Σε εξωτερικά αρχεία :**

- <html>  $\mathbf 1$
- <head> 2
- <title>External Script</title> 3
- $\langle$ /head> 4
- <body>
- Εκτέλεση σεναρίου από 6
- <script src="abc.js" type="text/javascript"> 7
- </script> 8
- $\langle /$ body $\rangle$ 9
- </html> 10

**abc.js**

r /<br>(request.name

document.write ("<br>εξωτερικό αρχείο")

# **Μεταβλητές (Variable)**

**Μια µεταβλητή είναι χώρος στην µνήµη του ΗΥ για την αποθήκευση δεδοµένων. Τα περιεχόµενα µιας µεταβλητής µπορούµε να τα διαβάσουµε ή/και να τα**

- <html>
- <head>
- <title>Variable</title>
- </head>
- 5 <body>
- 6 <script language="javascript" >
- var x, y
- $8 \times = 10$
- $y = 20$ 9
- 10  $document.write (x + y)$
- document.write("<br>")  $11<sup>1</sup>$
- $12 \times = "Good"$
- 13  $y =$  "Moring "
- 14  $s = x + y$
- 15 document.write (s)
- 16 </script>
- </body> 17
- $18 \times / \text{html}$

**τροποποιήσουµε.**

**Η λέξη var πριν την δήλωση των µεταβλητών είναι προαιρετική. ∆ηλαδή στο διπλανό πρόγραµµα θα µπορούσαµε να αγνοήσουµε την γραµµή var x, y Επίσης στην µεταβλητή υπάρχει η δυνατότητα να αλλάξουµε τα**

**περιεχόµενα καθώς και τον τύπο τους δηλαδή να αποθηκεύσουµε αρχικά αριθµούς, µετά αλφαριθµητικά.**

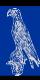

request.ur1.substr(0, 30

# **Αριθµητικοί Τελεστές**

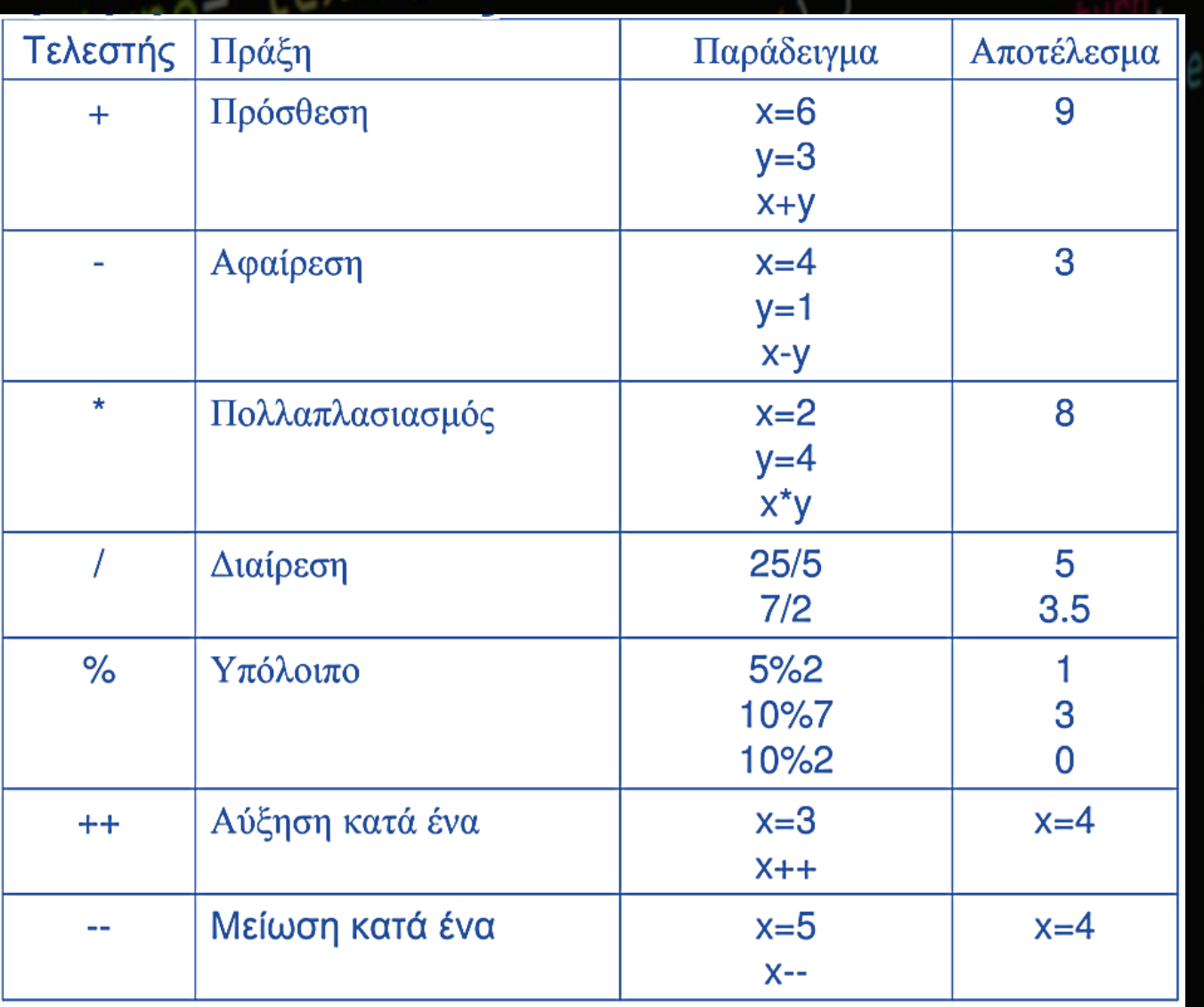

# **Τελεστές Απόδωσης Τιµής**

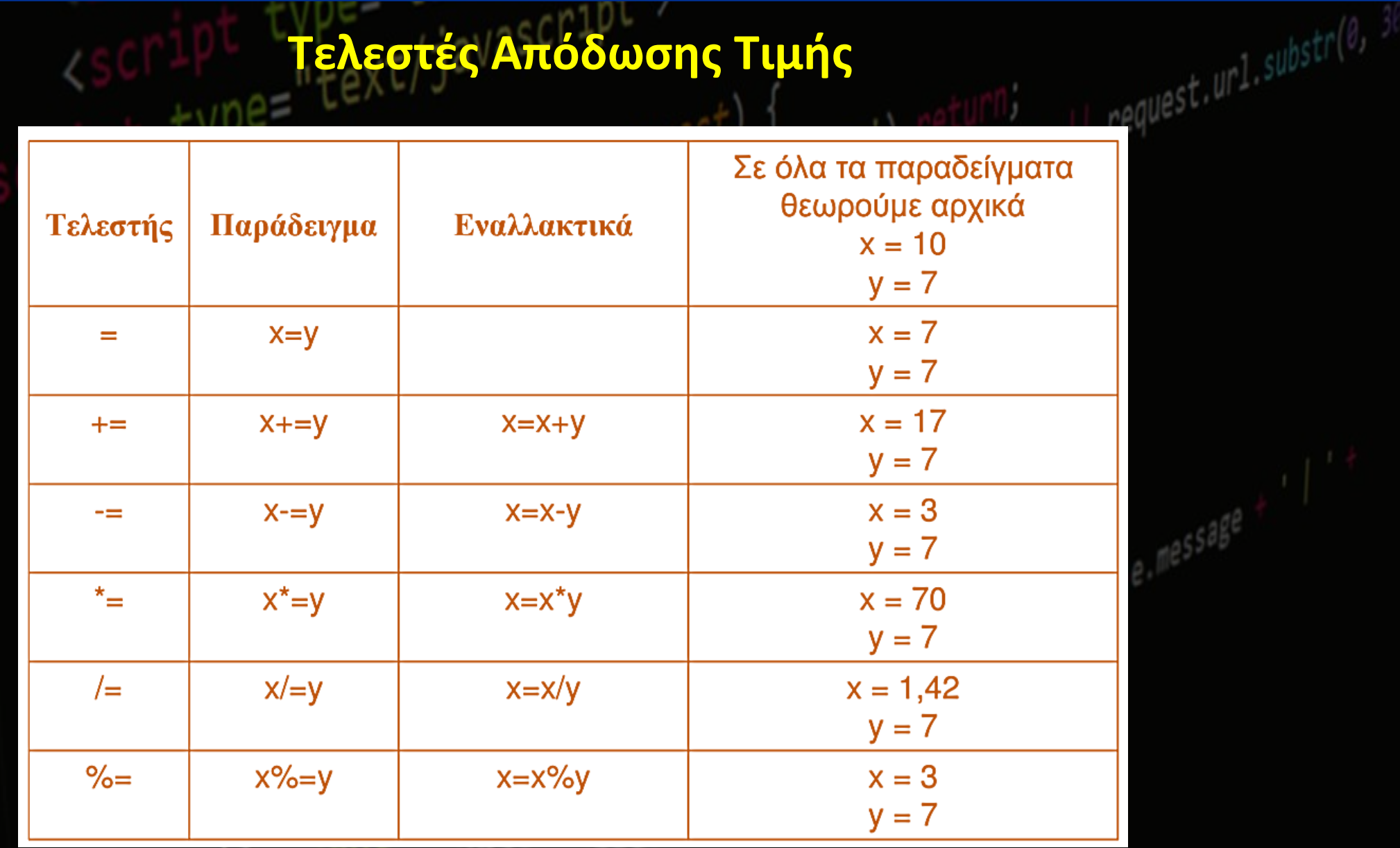

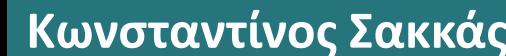

## **Παράδειγµα ∆οκιµής Τελεστών**

- <html>
- <head> 2
- <title>Operators</title> 3
- </head> 4
- <body> 5.
- <script language="javascript" > 6
- $x = 10$  $\overline{7}$
- $y = 20$ 8
- $x * = y$ 9
- document.write (x) 10
- </script> 11
- </body> 12
- </html> 13

request.url.substr(0,

 $e.$  message

# **Η συνθήκη if**

# **H δήλωση if µας επιτρέπει να εκτελέσουµε διαφορετικό κώδικα ανάλογα των συνθηκών. Η**

**σύνταξη της εντολής είναι :** 

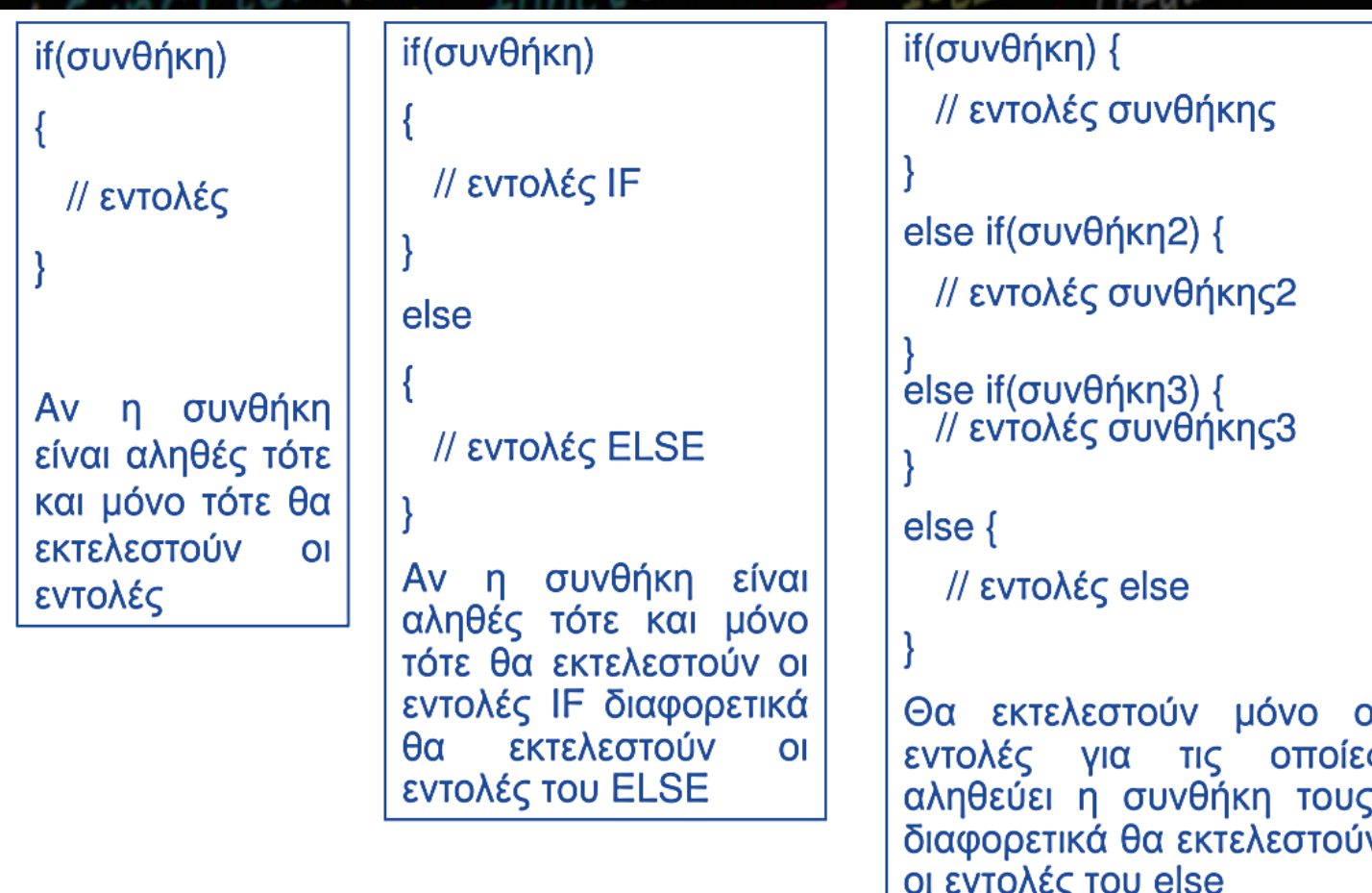

# **Συνθήκη**

**Μια συνθήκη περιλαµβάνει ένα τελεστή σύγκρισης ή µια λογική τιµή.**

# **Τελεστές Σύγκρισης**

 $\sim$   $\frac{1}{2}$ 

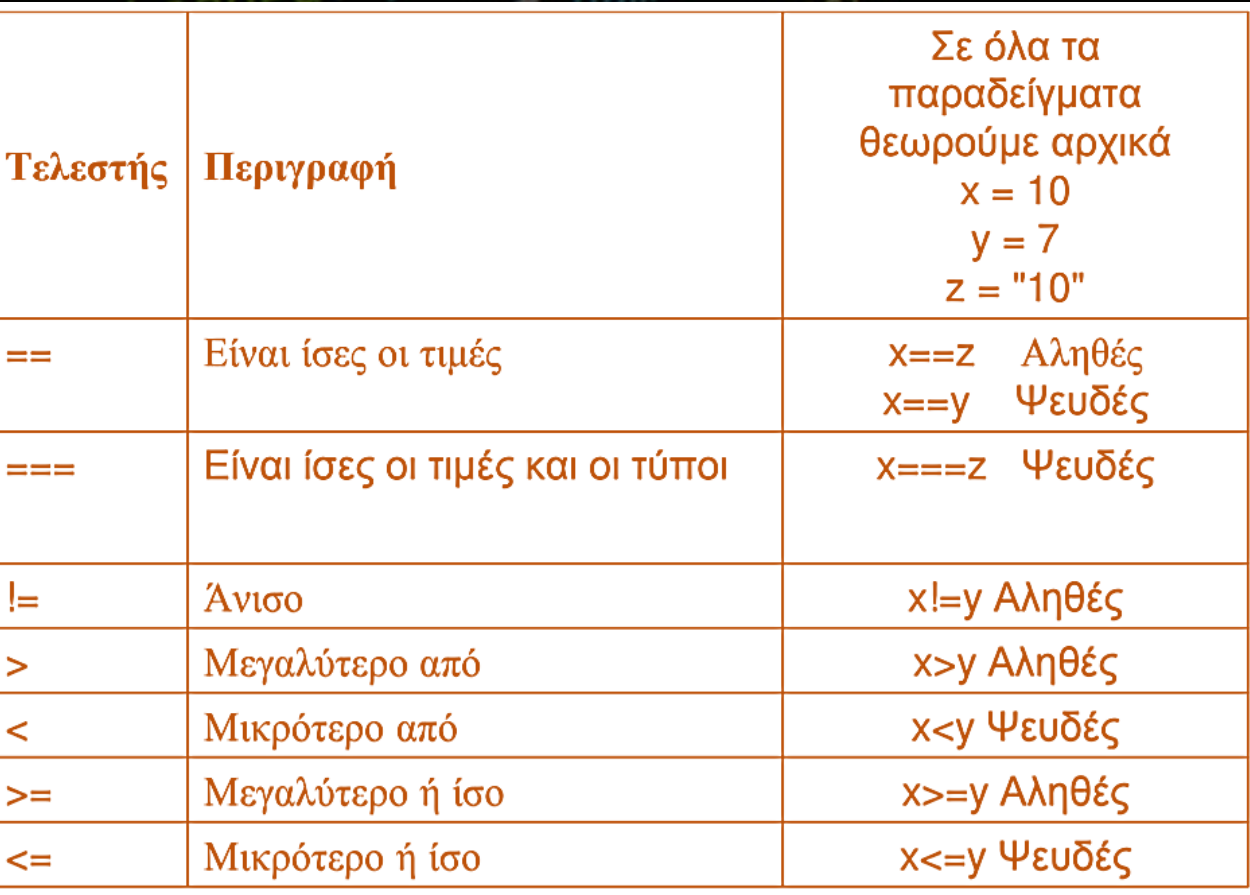

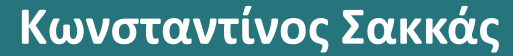

# **Παράδειγµα Τελεστών Σύγκρισης**

 $<$ html $>$ <head> <title>Comparison Operators </title>  $<$ /head $>$  $<$ body $>$ <script language="javascript" >  $x = 10$  $y = 20$ if  $(x \le y)$ document.write (x) else document.write (y)  $<$ /script $>$  $<$ /body>  $\langle$ html>

```
n aquest. ur1. substr(0, 3)\text{-thml}<head>
  <title>Comparison Operators </title>
</head><body><script language="javascript" >
x = 10v = 20Z = (X >= y)if (z)document.write (x)
else
 document.write (y)
\langlescript\rangle</body>
</html>
```
#### **Σύνθετες Συνθήκες**

**Μπορούµε να συνδυάσουµε δυο συνθήκες µε την χρήση λογικών τελεστών. Για παράδειγµα, αν θέλουµε η τιµή της µεταβλητής χ να είναι µεγαλύτερη από 0 (συνθηκη Α) και µικρότερη από 10 (συνθήκη Β) τότε θα πρέπει να δηµιουργήσουµε µια σύνθετη συνθήκη.**

**if(x>0 && x < 10) { //εντολές**

**}**

#### **Λογικοί Τελεστές**

 $108 \cdot 108$ 

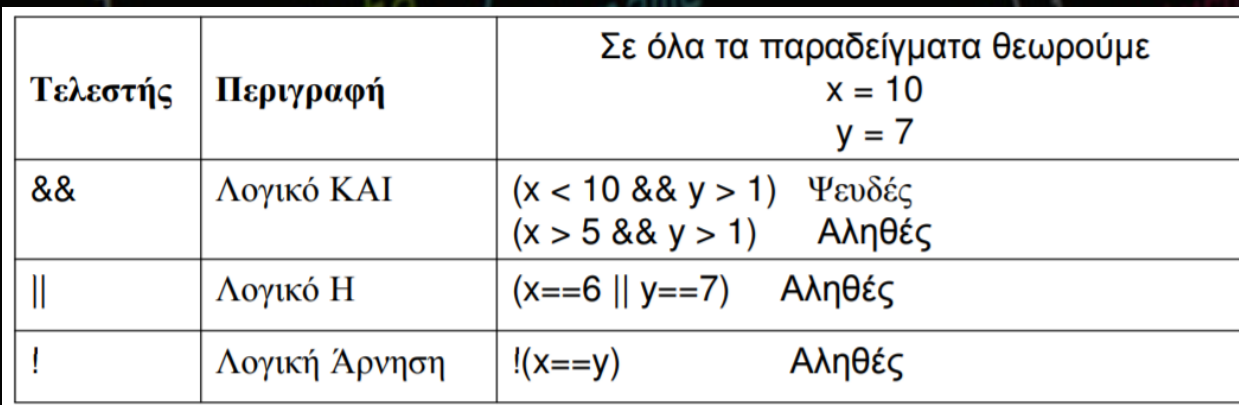

#### <html>

#### <head>

```
<title>Display Greetings</title>
```
#### </head> 4

```
<body>
5.
```

```
<script language="javascript" >
6
```

```
var d = new Date()\overline{7}
```

```
var time = d.getHours()
8
```

```
if (time\langle 9 \rangle {
9
```

```
document.write("<b>Good morning</b>")
10
```

```
11
```
3

```
else if (time>10 && time<16) {
12
```

```
document.write("<b>Good day</b>")
13
```

```
14
```

```
15
   else {
```

```
document.write("<b>Good Evening</b>")
16
```
17

```
\langle/script\rangle18
```

```
</body>
19
```

```
\langle/html>
20
```
# **Παράδειγµα χρήσης του if**

or') return;<br>(request.name || request.url.substr(0, 3

#### **Συναρτήσεις**

**Μία συνάρτηση είναι ένα σύνολο από εντολές το οποίο ενοποιούµε κάτω από ένα όνοµα. Μια συνάρτηση µπορεί να την ενεργοποιήσει ένα γεγονός (π.χ. το πάτηµα ενός κουµπιού) ή να την καλέσουµε µε το ονοµά της. Ο λόγος που δηµιουργούµε συναρτήσεις είναι για να επαναχρησιµοποιήσουµε τις εντολές της, σε διαφορετικά σηµεία στο σενάριο.**

**Η σύνταξη της συνάρτησης είναι : function ΌνοµαΣυνάρτησης (ΜεταβλητήΑ, ΜεταβλητήΒ,.....)**

**{ // εντολές Επιστροφή τιµής**

**}**

**∆εν έχουν όλες οι συναρτήσεις είσοδο από µεταβλητές (ορίσµατα) και επίσης υπάρχουν συναρτήσεις που δεν επιστρέφουν τιµή.**

#### **Παράδειγµα δηµιουργίας µιας συνάρτησης**

**Θα κάνουµε µια απλή συνάρτηση που δέχεται δύο αριθµούς και επιστρέφει το άθροισµά τους.**

**Α) θα επιλέξουµε ένα όνοµα για την συνάρτηση, το οποίο θα περιγράφει την εργασία που επιτελείται µέσα σε αυτήν. Π.χ. CalcSum**

**B) ∆εύτερον σκεφτόµαστε τα ορίσµατα που χρειάζεται για να δουλέψει η συνάρτηση µας. Στην περίπτωση του αθροίσµατος χρειαζόµαστε δύο αριθµούς.**

**Γ) Εν συνεχεία λύνουµε το πρόβληµα. Υπολογίζουµε το άθροισµα**

**∆) Επιστρέφουµε το αποτέλεσµα**

**Τμήμα Πληροφορικής και Τηλεπικοινωνιών**

request.url.substr(0,

- <html>
- $<sub>head</sub>$ </sub>
- <script type="text/javascript">
- function CalcSum $(a, b)$
- 
- $sum = a + b$
- return sum
- 8
- </script> 9
- </head> 10
- <body>  $11<sub>1</sub>$
- 12 <script language="javascript" >
- 13  $x = 3$
- 14  $y = 7$
- document.write (CalcSum(x,y))  $15$
- 16 document.write("<br>")
- document.write (CalcSum(30,60))  $17<sub>2</sub>$
- </script> 18
- </body> 19
- $\langle$ /html> 20

**Α) θα επιλέξουµε ένα όνοµα για την συνάρτηση, το οποίο θα περιγράφει την εργασία που επιτελείται µέσα σε αυτήν. Π.χ. CalcSum**

- **B) ∆εύτερον σκεφτόµαστε τα ορίσµατα που χρειάζεται για να δουλέψει η συνάρτηση µας. Στην περίπτωση του αθροίσµατος χρειαζόµαστε δύο αριθµούς.**
	- **Γ) Εν συνεχεία λύνουµε το πρόβληµα. Υπολογίζουµε το άθροισµα**
- **∆) Επιστρέφουµε το αποτέλεσµα**

**Θα δώσουµε την δυνατότητα στο χρήστη να µπορεί να πληκτρολογήσει τις τιµές,**

**Θα µετατρέψουµε τους χαρακτήρες σε αριθµούς**

**Βελτιωµένη έκδοση του παραδείγµατος µε την συνάρτηση CalcSum**

**∆ηµιουργούµε την διεπαφή για την εισαγωγή των δεδοµένων.**

- 1 <html>
- 2  $\langle$ head $\rangle$
- </head>  $\overline{3}$
- <body> 4
- <form> 5.
- <table> 6
- <tr><td>Πρώτος αριθμός</td><td><input type="text" id="txt1"></td></tr> 7
- <tr><td>Δευτερος αριθμός</td><td><input type="text" id="txt2"></td></tr> 8
- <tr><td>Αποτέλεσμα</td><td><input type="text" id="res"></td></tr> 9
- <tr><td colspan="2" align ="center" > 10
- <input type="button" value="Calculate...." onClick="Calculate()"> 11
- </td></tr> 12
- </table> 13
- </form>  $14$
- $\langle /$ body $\rangle$ 15
- $\langle$ /html> 16
<head>  $\mathbf{2}$ 

- <script type="text/javascript">  $\overline{3}$
- function CalcSum $(a, b)$  {  $\overline{4}$
- $sum = Number(a) + Number(b)$ 5.
- return sum 6

```
\mathcal{L}
```
- function Calculate() { 8
- $x = document.getElementById('txt').value)$ 9
- $y = document.getElementById('txt2').value$ 10

```
11 if(x == "" || y == "") {
```
alert("Error")  $12<sup>2</sup>$ 

```
13
```

```
else {
14
```

```
sum = CalcSum(x, y)15
```

```
document.getElementById('res').value = sum
16
```
- $17<sup>°</sup>$
- 18
- $\langle$ /script $\rangle$ 19
- </head> 20

**Η συνάρτηση getElementById επιλέγει το html στοιχείο, µέσα στο κείµενο µε το συγκεκριµένο Id. Την τιµή (value) του στοιχείου, µπορούµε να την διαβάσουµε ή να την τροποποιήσουµε µε νέα τιµή.**

> **Μέσα στις ετικέτες <head> και </head> τοποθετούµε τις εντολές**

**Η συνάρτηση Νumber µετατρέπει ένα αλφαριθµητικό σε αριθµό. Εναλλακτικά θα µπορούσαµε να χρησιµοποιήσουµε τις συναρτήσεις parseInt και την parseFloat για την µετατροπή σε ακέραιο και σε δεκαδικό αριθµό αντίστοιχα.**

**Οι συναρτήσεις Νumber, parseInt, parseFloat µετατρέπουν ένα αλφαριθµητικό σε αριθµό και αν αποτύχει η µετατροπή τότε επιστρέφουν την τιµή NaN (Not a Νumber). Για να αποφύγουµε προβλήµατα, από την πλευρά του χρήστη, σχετικά µε την εισαγωγή χαρακτήρων αντί αριθµών και την εµφάνιση του µηνύµατος NaN θα µπορούσαµε να κάνουµε τον παρακάτω έλεγχο :**

```
sum = CalcSum(x, y)if (isNaN(sum))
alert("Not a valid number")
else
document.getElementById('res').value = sum
```
**Η JavaScript παρέχει την συνάρτηση isNan µε σκοπό να ελέγξουµε αν µια έκφραση (µεταβλητή, αλφαριθµητικό) είναι ΝaN ή όχι. Το αποτέλεσµα που επιστρέφει η συνάρτηση είναι αλήθεια (είναι αριθµός) ή ψέµατα (δεν είναι αριθµός).**

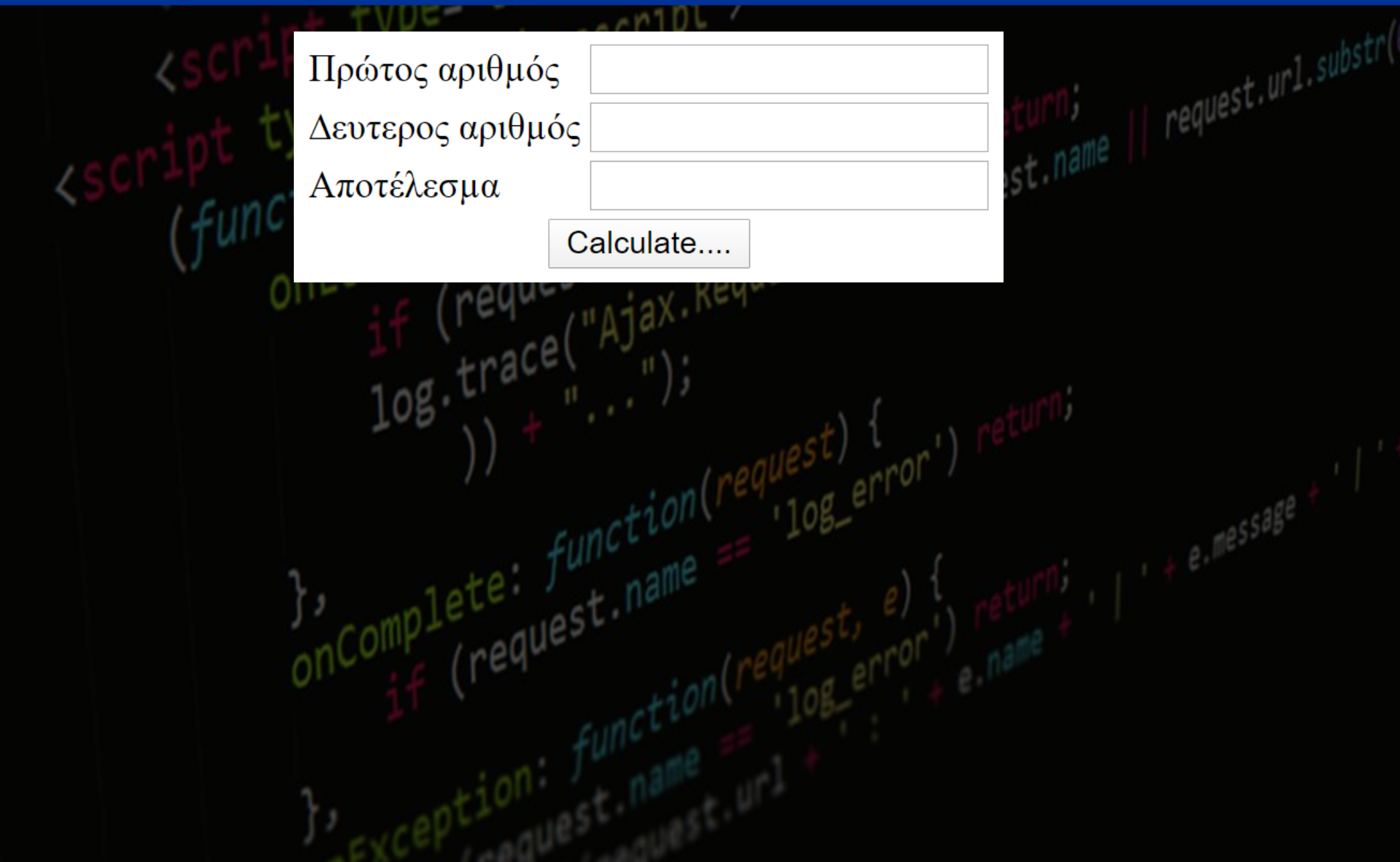

**1. Αλλαγές στη διεπαφή α) Προσθέτουµε στο πίνακα µια νέα γραµµή** *S***) Προσθέτουμε το select box**<br>paded. funct name<br>if (request name Request:

 $q$ uest)<br>'10g\_error'

ed functiname<br>(request.name)

 $\frac{1}{2}$ , complete:  $f$ unction(

**Κωνσταντίνος Σακκάς Εργαστήριο Πρωτόκολλα & Αρχιτεκτονικές Δικτύων** 

request.url.substr(

"text/javas

<tr><td>Πράξη</td> <td><select id="Select1"> <option selected="selected" value="+">+</option> <option value="-">-</option> <option value="\*">\*</option> <option value="/">/</option> <option></option> </select> </td></tr>

**1)**

|| request.ur1.substr(

**2. Αλλαγές στη Calculate() α) Αποθηκεύουµε την τιµή του Select Box β) Εκτελούµε την CalcSum µε µια επιπλέον µεταβλητή**

quest)<br>10g\_error

**Κωνσταντίνος Σακκάς Εργαστήριο Πρωτόκολλα & Αρχιτεκτονικές Δικτύων** 

nComplete func

42

 $y = document.getElementById('txt2').value$ z = document.getElementById('select1').value if(x == "" || y == "") {

else {

 $sum = CalcSum(x, y, z)$ if  $(isNaN(sum))$  {

**Κωνσταντίνος Σακκάς Εργαστήριο Πρωτόκολλα & Αρχιτεκτονικές Δικτύων** 

|| request.ur1.substr(

### **3. Αλλαγές στη CalcSum α) Ανάλογα µε την πράξη υπολογίζουµε το αποτέλεσµα**

 $e^{quest}$  error'

 $\frac{1}{108}$ ,  $\frac{1}{108}$ ,  $\frac{1}{108}$ ,

 $\frac{1}{2}$ , complete:  $f_{\text{unc}}^{interion}$ 

```
function CalcSum(a,b, praxi) {
if (praxi == "+') {
sum = Number(a) + Number(b)
```

```
else if(p \cap x \neq == " -") {
sum = Number(a) - Number(b)else if(praxi == "*") {
```

```
sum = Number(a) * Number(b)
```

```
else {
sum = Number(a) / Number(b)
```
return sum

aquest name

request.url.substr(

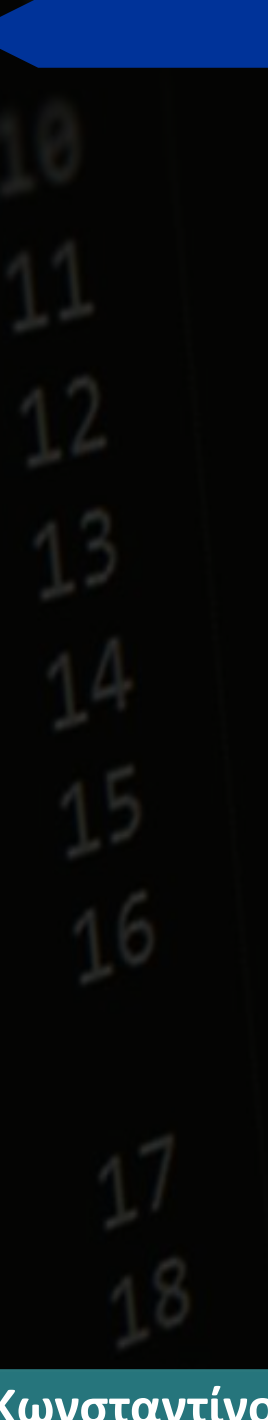

με το πάτημα μιας εικόνας.

 $\mathsf{thm}$ 

<head>

 $<$ /head $>$ 

 $<$ body $>$ 

 $**br>**$ 

 $<$ /body>

 $<$ /html $>$ 

buttonUp.gif

name="TheButton" border=0></a>

 $ur1.substr(0, 30)$ Σενάριο JavaScript για εναλλαγή περιεχομένου εικόνας Δημιουργούμε την βασική σελίδα με μια αναφορά η οποία ενεργοποιείται Θα χρειαστούμε δύο εικόνες σε ίδιες διαστάσεις, τις οποίες θα ονομάσουμε buttonDown.gif <a href="http://www.ekdd.gr"><img src="buttonUp.gif"

Στο τμήμα του head προσθέτουμε τις παρακάτω εντολές:

<script type="text/javascript">  $\leftarrow$   $\leftarrow$ buttonup =  $new$  Image; buttonup.src = "buttonUp.gif"; buttondown = new Image; buttondown.src = "buttonDown.gif";

function MouseOverRoutine(ButtonName) { if (ButtonName=="TheButton") { document.TheButton.src = buttondown.src;  $\{\,\}$ 

function MouseOutRoutine(ButtonName) { if (ButtonName=="TheButton") { document.TheButton.src = buttonup.src;

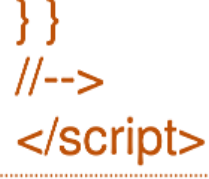

**Κωνσταντίνος Σακκάς Εργαστήριο Πρωτόκολλα & Αρχιτεκτονικές Δικτύων** 

est.url.substr(0, 3)

Στο τμήμα του υπερσυνδέσμου προσθέτουμε τις παρακάτω εντολές:

<a href="http://www.ekdd.gr" onmouseOver="MouseOverRoutine('TheButton')" onmouseOut="MouseOutRoutine('TheButton')"><img src="buttonUp.gif" name="TheButton" border=0></a>

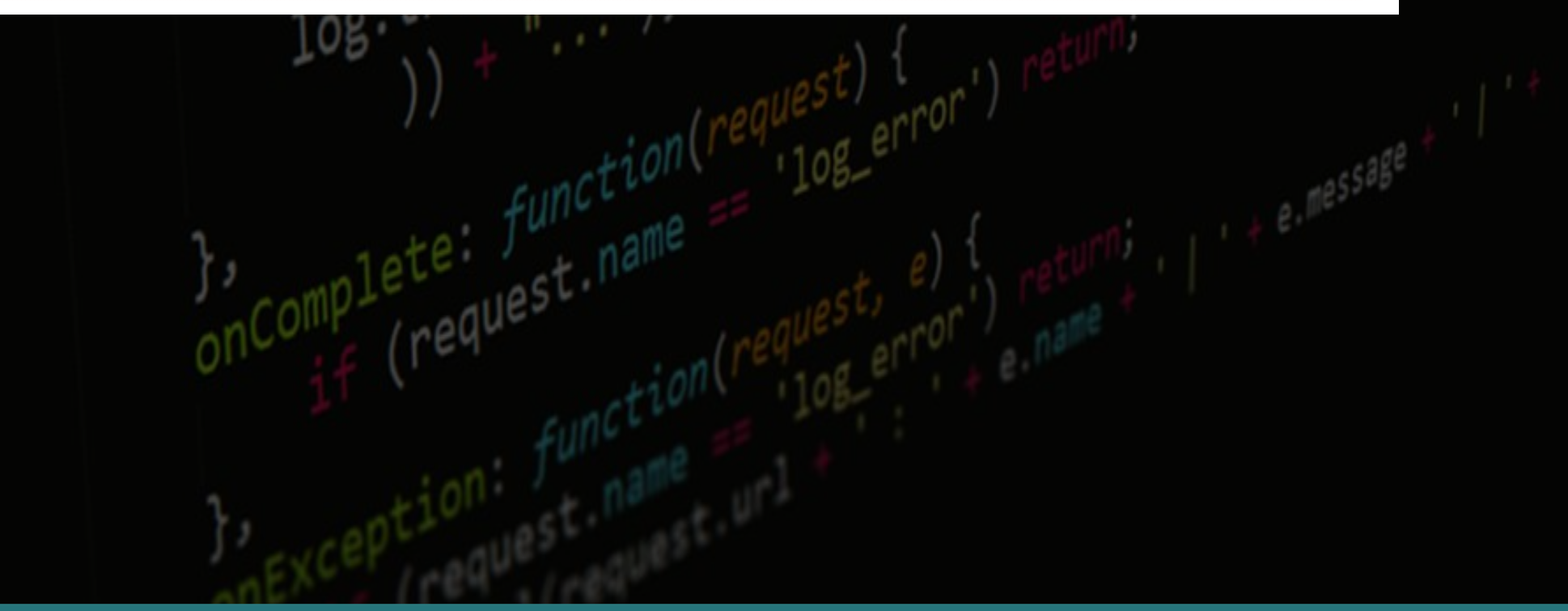

### **Επαναλήψεις**

**Οι επαναλήψεις µας επιτρέπουν να εκτελέσουµε το ίδιο σύνολο από εντολές ενώ αληθεύει µια συνθήκη. H σύνταξη της εντολής είναι :**

**for (ΑρχικήΤιµή; Συνθήκη; Βήµα)**  $\frac{17}{108}$ , trace(

**// εντολές**

**{**

**}**

<html> <body> <script type="text/javascript"> var i=0 for  $(i=0; i<=5; i++)$  {  $document.write("The number is " + i)$  $document.write("  
2")$ </script> </body>

**Κωνσταντίνος Σακκάς Εργαστήριο Πρωτόκολλα & Αρχιτεκτονικές Δικτύων** 

</html>

ete: Juri n

# **Τμήμα Πληροφορικής και Τηλεπικοινωνιών**<br>ype=""te<mark>H επιανάληψη while:</mark><br>t10N(){|

led f<sup>ur</sup>

 $108 \cdot \frac{17}{10}$ 

},<br>onComplete<br>cnComplete

**Η επανάληψη while:**

 $108 - e^{r}$ 

**while (Συνθήκη)**

**// εντολές**

**{**

**}** 

ed: functiname<br>(request.name) <html> <body> <script type="text/javascript">  $var$  i=0 while  $(i \le 5)$  {  $document.write("The number is " + i)$  $document.write("  
')$  $i = i + 1$ </script> </body> </html>

**Κωνσταντίνος Σακκάς Εργαστήριο Πρωτόκολλα & Αρχιτεκτονικές Δικτύων** 

 $e^{f^{\mu\nu}}$ nar

### **Επαναλήψεις**

**Οι επαναλήψεις µας επιτρέπουν να εκτελέσουµε το ίδιο σύνολο από εντολές ενώ αληθεύει µια συνθήκη.**

### **Η επανάληψη for**

**for (ΑρχικήΤιµή; Συνθήκη; Βήµα)**

**{ // εντολές**

**}**

<html> <body> <script type="text/javascript">  $var$  i=0 5 for  $(i=0; i<=5; i++)$  { 6  $document.write("The number is " + i)$  $document.write("  
')$  $\langle$ /script $\rangle$  $\langle /$ body> 10  $\langle$ /html>

**Κωνσταντίνος Σακκάς Εργαστήριο Πρωτόκολλα & Αρχιτεκτονικές Δικτύων** 

lete<br>request

**Η επανάληψη do..while**

### **{ // εντολές } while (Συνθήκη)**

**do**

shtml><br>shtml> <body>  $2<sup>1</sup>$ <script type="text/javascript">  $\overline{3}$  $var$  i=0 4  $do \{$ 5  $document.write("The number is " + i)$ 6  $document.write("  
')$  $i = i + 1$ 8 } while  $(i<=5)$ 9 </script> 10 </body> <u> 11</u>  $\langle$ /html> 12

or') return,<br>, (request.name ||

**Κωνσταντίνος Σακκάς Εργαστήριο Πρωτόκολλα & Αρχιτεκτονικές Δικτύων** 

 $||$  request.url.substr(0, 3)

### Τα αντικείμενα της JavaScript

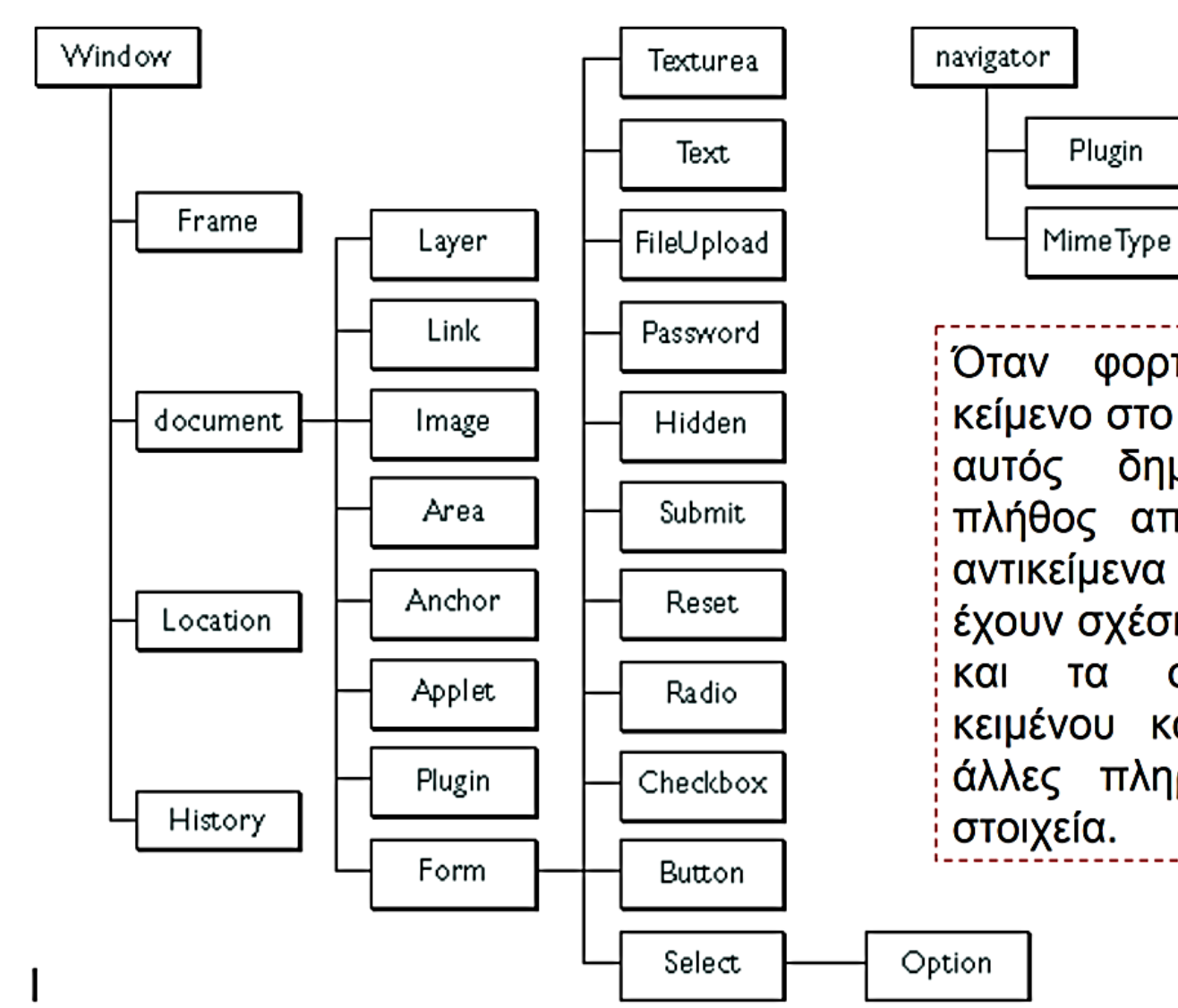

Όταν φορτώνουμε ένα κείμενο στο browser, τότε αυτός δημιουργεί ένα πλήθος από JavaScript αντικείμενα  $T\alpha$ οποία έχουν σχέση με την δομή στοιχεία τα **TOU** κειμένου καθώς και με άλλες πληροφορίες και στοιχεία.

### **Κωνσταντίνος Σακκάς Εργαστήριο Πρωτόκολλα & Αρχιτεκτονικές Δικτύων**

est.url.substr(0,  $30$ 

**Τμήμα Πληροφορικής και Τηλεπικοινωνιών navigator : έχει τις ιδιότητες και τα χαρακτηριστικά του προγράµµατος πλοήγησης καθώς και για τα Mimetypes και τα Plugins που είναι εγκατεστηµένα. (π.χ. navigator.userAgent, navigator.userLanguage)**

**window : είναι το υψηλότερο στην ιεραρχία αντικείµενο και περιγράφει τις ιδιότητες, τα χαρακτηριστικά καθώς και τα γεγονότα του παραθύρου µέσα στο οποίο εµφανίζεται η σελίδα ή των frames που υπάρχουν στην σελίδα. (π.χ. window.open, window.status)**

**document : περιέχει τις ιδιότητες του κειµένου που εµφανίζεται µέσα στο παράθυρο. Για παράδειγµα τα χρώµατα, τους συνδέσµους, τις φόρµες κ.λπ. (document.bgColor, document.write)**

**location: έχει ιδιότητες για την τρέχουσα URL. (location.reload)**

**history: έχει ιδιότητες για τις διευθύνσεις που επισκέφτηκε ο χρήστης σε προηγούµενες πλοηγήσεις του. (π.χ. history.go(-1)).**

**Κωνσταντίνος Σακκάς Εργαστήριο Πρωτόκολλα & Αρχιτεκτονικές Δικτύων** 

request.url.substr(0,

**∆ιαφορετικός τρόπος πρόσβασης στην ίδια πληροφορία**

**Παράδειγµα χρήσης πεδίων µε την βοήθεια της ιεραρχίας του κειµένου**

**Τμήμα Πληροφορικής και Τηλεπικοινωνιών**

- <HTML> 2 <HEAD>
- <TITLE>A Simple Menu</TITLE> 3
- <script type="text/javascript">  $\overline{4}$
- 5 *function* doSomething() {
- 6 document.title = document.good.guest.value
- $\text{alert}("Name: " + document.forms[0].elements[0].name)$ 7
- alert("Value: " + document.forms[0].elements[0].value) 8
- alert(navigator.userAgent) 9
- if(window.confirm("Do you like a redirection to EKDDA web page?")) { 10
- $window\text{-}location = "http://www.ekdd.gr"$ 11
- 12
- $13$
- 14 </script>
- $\langle$ /HEAD> 15
- <BODY> 16
- <form name="good"> 17
- <input type="text" name="guest" /> 18
- <input type="button" value="Press me..." onclick ="doSomething()" /> 19
- 20  $\langle$ /form>
- </body> 21
- $\langle$ /html> 22

### **Η εντολή window.open & window.close**

**Προσθέστε µια ακόµη συνάρτηση για την δηµιουργία ενός νέου παραθύρου. Η σύνταξη της εντολής είναι : window.open('διεύθυνση','όνοµα του παραθύρου','ιδιότητα1,ιδιότητα2,....')**

**Οι ιδιότητες είναι ανά ζεύγος ονοµα=τιµή**

```
function doSomethingElse()
```

```
var x = window.open('','mywindow','width=400,height=200,toolbar=yes,location=yes, direct
ories=no,status=yes,menubar=yes,scrollbars=yes,copyhistory=yes,resizable=yes,left=0,top=
100, screenX=0, screenY=100')
x.document.write("A new window")
```

```
x.document.write("<FORM><INPUT type='button' value='Close
```

```
Window'onClick='window.close()'></FORM>")
```
**Η σύνταξη της εντολής είναι διαφορετική ανά browser για την τοποθέτηση του νέου παραθύρου στην οθόνη IE (left, top), NetScape( ScreenX, ScreenY)**

### **Πρόγραµµα ανίχνευσης του προγράµµατος πλοήγησης**

- $\hbox{\tt }$
- <head>  $2<sup>1</sup>$
- <script type="text/javascript">
- function showBrowserInfo(){ 4
- 5 var browser=navigator.appName
- var version=parseFloat(navigator.appVersion) 6
- 7 if ((browser == "Microsoft Internet Explorer")  $\&$  (version >= 4)) {
- alert("Your browser is good enough!") 8
- 9 else { 10
- alert("It's time to upgrade your browser!") 11
- $12 \overline{ }$
- $13$
- </script></head><body onload="ShowBrowserInfo()"> 14
- </body> 15
- $\langle$ /html> 16

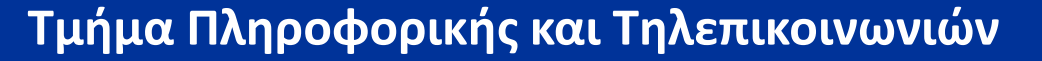

### **To αντικείµενο String**

**H πιο συνηθισµένη αναπαράσταση µιας µεταβλητής ή το περιεχόµενο ενός Html στοιχείου είναι η αλφαριθµητική String. To αντικείµενο String έχει ένα πλήθος από έτοιµες µεθόδους για την διαχείριση των χαρακτήρων. Ενδεικτικά αναφέρουµε:**

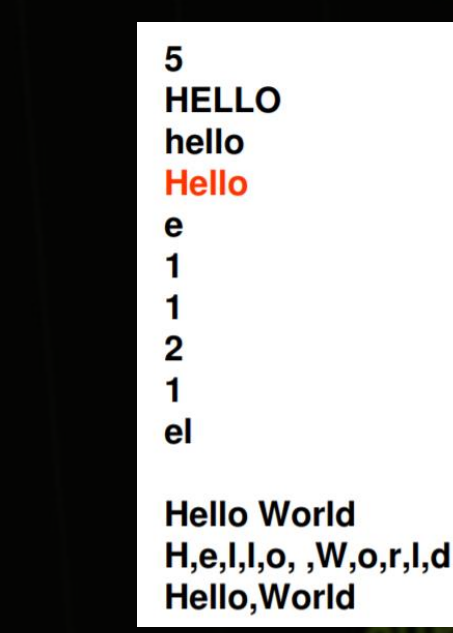

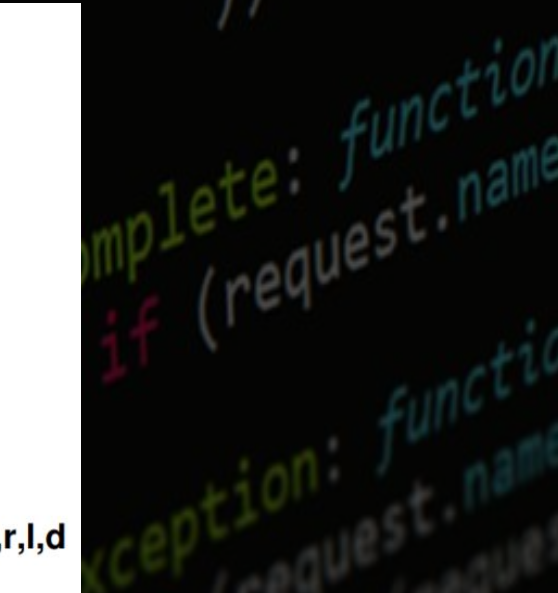

<html><head></head><br/><br/>body> <script type="text/javascript"> var str="Hello" document.write(str.length) document.write(str.toUpperCase()) document.write(str.toLowerCase()) document.write(str.fontcolor("Red")) document.write(str.charAt(1)) document.write(str.indexOf('e')) document.write(str.indexOf('el')) document.write(str.search('ll')) document.write(str.search(/EL/i))  $document.write(str.substr(1,2))$  $str = str.concat("World")$ document.write(str) document.write(str.split("")) document.write(str.split("")) </script></body></html>

```
\hbox{\tt \&html>}<head>
<title>Cookies</title>
</head>
<script type ="text/javascript" >
function setCookie(name, value, expireDays, path) {
var expireDate = new Date
expireDate.setDate(expireDate.getDate()+expireDays)
document.cookie = name + "-" + escape(value) + ";" +" expires=" + expireDate.toGMTString() + ";" +" path=" + path = " + pathfunction getCookie(cname) {
if (document.cookie.length>0) {
```

```
start=document.cookie.indexOf(cname + "=")
if (start > -1) {
start = start + change.length+1end=document.cookie.indexOf(";",start)
```
### **JavaScript Cookies**

**To cookie είναι µια πληροφορία που αποστείλει ο εξυπηρετητής µαζί µε την απόκριση του, στην αίτηση ενός πελάτη. Αυτήν την πληροφορία, ο browser του πελάτη την αποθηκεύει και την αποστέλλει σε κάθε νέα αίτηση προς τον ίδιο εξυπηρετητή. Με την JavaScript, µπορούµε να δηµιουργήσουµε και να διαβάσουµε τις τιµές από τα cookies.**

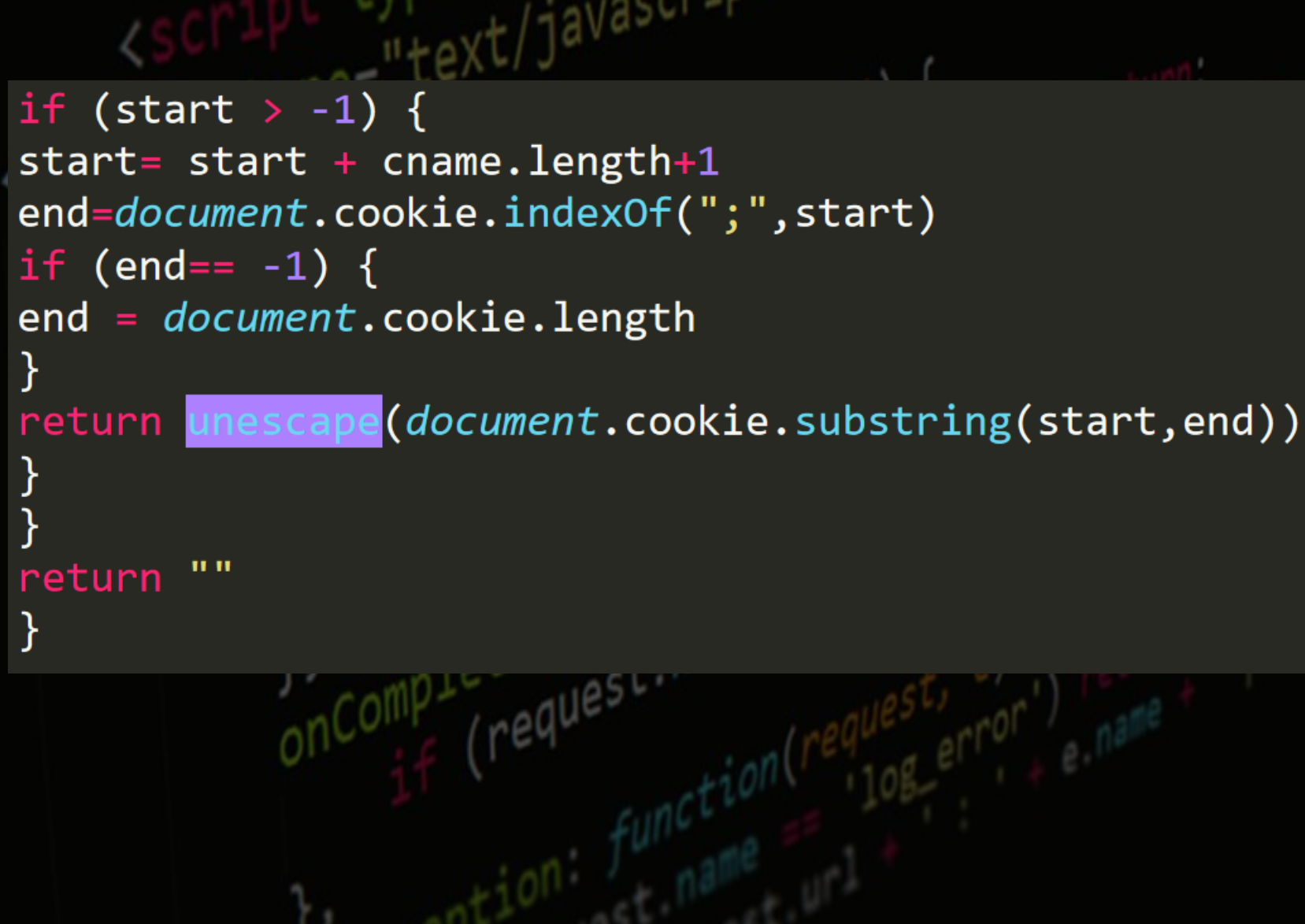

**Κωνσταντίνος Σακκάς Εργαστήριο Πρωτόκολλα & Αρχιτεκτονικές Δικτύων** 

equest.ur1.substr(0

```
function checkIT() {
 var x = getCookie("user")lif (x== null || x == "") {
 alert("It is your first visit")
 setCookie("user","1","1","/")
 else {
 alert("you have visit : " + x)
 setCookie("user", String(Number(x) + 1), "1", "/")</script>
 <body onload="checkIT()">
 </body>
 </html>
```
 $\parallel$  request.url.substr(0, 3)

### **Επικύρωση στοιχείων φόρµας (Form Validation)**

**H JavaScript µπορεί να χρησιµοποιηθεί για την επικύρωση των δεδοµένων µιας φόρµας πριν ο browser αποστείλει τα στοιχεία της φόρµας στον εξυπηρετητή.**

> $\hbox{\tt }$ <head><title>Form Validation</title> </head> <body> <form name="data" method="post" action="test.asp" onsubmit="return isFormValid()"> <table> <tr><td>'Ovoµa</td><td><input type="text" name="uname" /></td></tr>

<tr><td>Επώνυμο</td><td><input type="text" name="usurname" /></td></tr> <tr><td>Hλικία</td><td><input type="text" name="uage" /></td></tr

<tr><td>Email</td><td><input type="text" name="uemail" /></td></tr> <tr><td colspan="2"><input type="submit" value="Αποστολή" /></td></tr> </table>

</form>

 $\langle /$ body $\rangle$  $\langle$ /html>

**Τμήμα Πληροφορικής και Τηλεπικοινωνιών**

### **Στο τµήµα του head προσθέτουµε τις παρακάτω εντολές :**

```
<sub>head</sub></sub>
<title>Form Validation</title>
<script type ="text/javascript" >
function isValid(field, message) {
if(field.value == "") {
alert(message)
return (false)
return (true)
function isNumeric(field, message) {
if((field.value == "") || isNAN(Number(field.value)))alert(message)
return (false)
return (true)
```
**Τμήμα Πληροφορικής και Τηλεπικοινωνιών** function isEmail(field, message) { if((field.value == "") || field.value.indexOf("@") < 0) { alert(message) return (false) return (true) function isFormValid() { if (isValid(document.data.uname, "You must fill the Name field.") && isValid(document.data.usurname, "You must fill the Surname field.")) { if( isNumeric(*document*.data.uage, "The age must be a numeric value.") && isEmail( document.data.uemail, "The email is not valid.")) return true; return false;

**Ημερομηνία και ώρα:**

 $\hbox{\tt }$ <body>

<h2>My First JavaScript</h2>

<button type="button" onclick="document.getElementById('demo').innerHTML = Date()"> Click me to display Date and Time.</button>

<p id="demo"></p>

 $\langle /$ body>  $\langle$ /html>

request.url.substr(0,

**Τμήμα Πληροφορικής και Τηλεπικοινωνιών**

**Μετρητής:**

<input id="id1" type="number" min="100" max="300" required> <button onclick="myFunction()">OK</button>

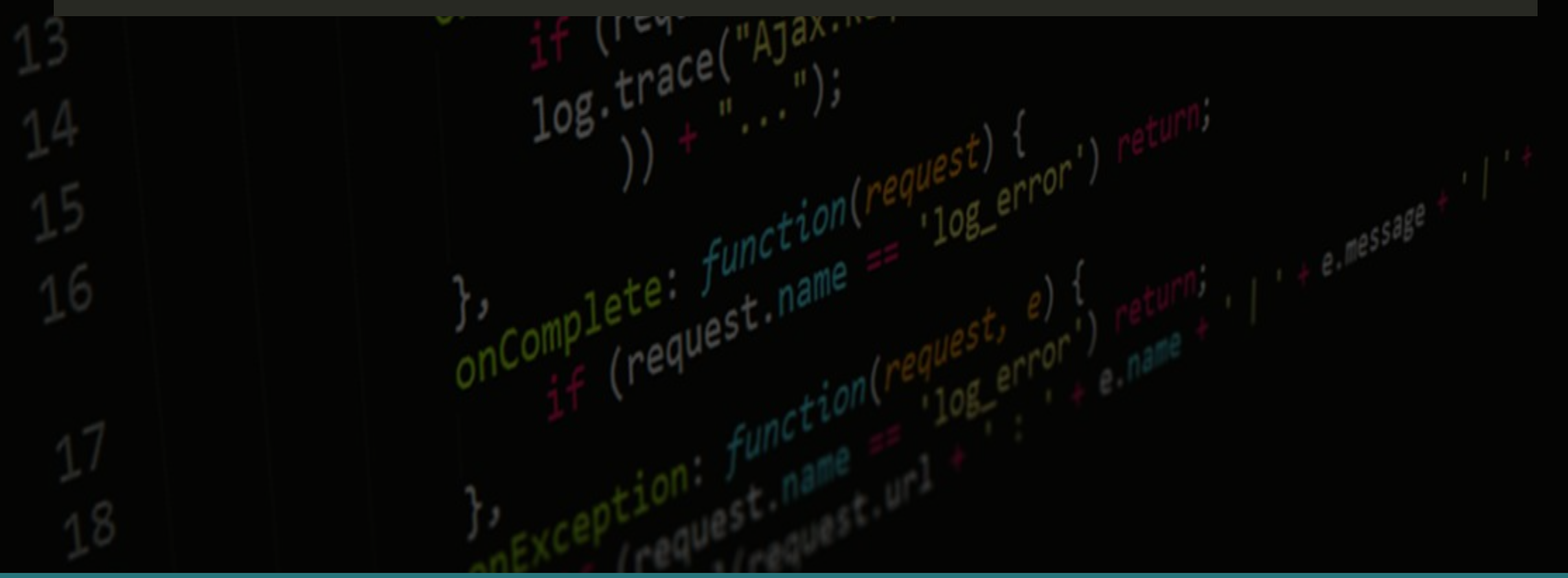

**Κωνσταντίνος Σακκάς Εργαστήριο Πρωτόκολλα & Αρχιτεκτονικές Δικτύων** 

request.ur1.substr(

**Άσκηση:**

## Δημοψήφισμα

Επιθυμείτε να .... **NAI OXI** 

**Κωνσταντίνος Σακκάς Εργαστήριο Πρωτόκολλα & Αρχιτεκτονικές Δικτύων** 

request.url.substr(

**Τμήμα Πληροφορικής και Τηλεπικοινωνιών**

```
<head>
<title> aoknon </title>
<meta http-equiv="Content-Type" content="text/html; charset=utf-8" />
</head>
<body>
<h1> Δημοψήφισμα </h1>
Επιθυμείτε να .... <br>
 <button id="yes" onclick="clicked_yes()"> NAI </button>
 <button id="no" onclick="clicked no()"> OXI </button>
<script>
   function clicked yes() {
      document.getElementById("yes").innerHTML = "wh@IZEZ NAT";alert("Η ΨΗΦΟΣ ΣΟΥ ΚΑΤΑΧΩΡΗΘΗΚΕ");
  function clicked no() {
      document.getElementById("no") .innerHTML = "wh@IZEZ OXI";alert("Η ΨΗΦΟΣ ΣΟΥ ΚΑΤΑΧΩΡΗΘΗΚΕ");
</script><br>
</body>
```
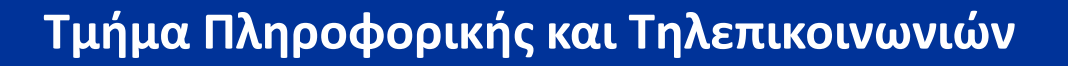

**Άσκηση:**

### **REGISTRATION FORM**

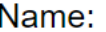

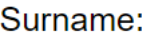

Year of Birth:

 $\overline{0}$ 

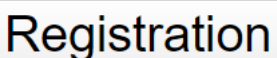

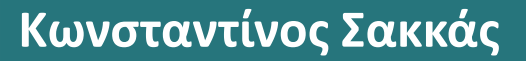

**Κωνσταντίνος Σακκάς Εργαστήριο Πρωτόκολλα & Αρχιτεκτονικές Δικτύων** 

request.url.substr(0, 30)

or') returne ||<br>(request.name ||

```
<head>
<title> REGISTRATION </title>
<script>
function register() {
    var year = document.getElementById("dob").value;
    var fname = document.getElementById("fname").value;
    var surname = document.getElementById("surname").value;
    var age = 2016 - year;
    \text{alert}("Hello " + frame + " " + sumname + "!");alert("Your age is " +age + " ');
    if (age < 20 && age > 0) {
        alert("Sorry " + fname + " " + surname + " YOU ARE Too YOUNG TO REGISTER : ( " );else if (age > 20)alert("You are registered " + fname + " " + surname + "!");
        document.write("MISSION ACCOMPLISHED !"); }
    else {
        alert("INVALID AGE"); }
```
**Τμήμα Πληροφορικής και Τηλεπικοινωνιών**

```
\langle/script\rangle\langle/head>
<body>
<center>
<font face="Arial">
<h1> REGISTRATION FORM <h1>
</center>
<p>Name:<br>
<input type="text" id="fname" style="font-size:12pt;" size="20" maxlenght="20" value=""></p
\sum<p>Surname:<br>
<input type="text" id="surname" style="font-size:12pt;" size="20" maxlenght="20" value="">
\langle/p>
<p>Year of Birth:<br>
<input type="text" id="dob" style="font-size:12pt;" size="20" maxlenght="20" value="0"
placeholder="min age = 20" \times /p<input type="button" value="Registration" style="font-size:18pt;" onClick='register()'>
\langle/font\rangle
```
**Κωνσταντίνος Σακκάς Εργαστήριο Πρωτόκολλα & Αρχιτεκτονικές Δικτύων** 

 $\langle /$ body $\rangle$ 

71

**Άσκηση: Υπολογισμός μέσου όρου των 3 βαθμών ετήσιας επίδοσης μαθήματος**

**Να δημιουργηθεί ιστοσελίδα που να δέχεται τους τρεις βαθμούς μαθήματος (Α τετράμηνο/Β τετράμηνο/Γραπτή εξέταση) και να υπολογίζει το μέσο όρο τους.**

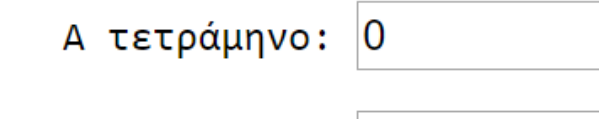

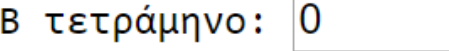

Γραπτή εξέταση: 0

Υπολογισμός Μέσου Όρου

**Παρατηρήσεις: Ποια είναι η λειτουργία της συνάρτησης parseInt();**

**Τι θα συνέβαινε αν δεν την χρησιμοποιούσαμε;**
**Τμήμα Πληροφορικής και Τηλεπικοινωνιών**

```
Λύση:<!DOCTYPE html>
<html>
<head>
<title>
</title>
</head>
<body>
<div style="display: table; margin:30pt 70pt;">
<pre>
          A τετράμηνο: <input type="text" id="b1" value=0></pre>
          B τετράμηνο: <input type="text" id="b2" value=0></pre>
<pre>
<pre>Γραπτή εξέταση: <input type="text" id="b3" value=0></pre>
\langle b \rangle<!-- δημιουργεί κουμπί -->
<button onclick="document.getElementById('demo').innerHTML ='Μέσος Όρος: '+mOros();">
Υπολογισμός Μέσου Όρου</button><br>
\langle p \text{ id} = "demo" \rangle \langle p \rangle
```
- $\langle b \rangle$
- $\langle$ /div>

**Κωνσταντίνος Σακκάς Εργαστήριο Πρωτόκολλα & Αρχιτεκτονικές Δικτύων** 

substr $(0, 38)$ 

```
<sub>vt/javascr:</sub>
                                                        unst.url.substr(0, 3)<!-- κώδικας javascript
<script>
function mOros(){
var mo = (parseInt(document.getElementById('b1').value) +
parseInt(document.getElementById('b2').value)
+ parseInt(document.getElementById('b3').value) )/3;
//ορίζουμε σε 2 το πλήθος δεκαδικών ψηφίων στο αποτέλεσμα mo
var mo = mo.toFixed(2);
return mo;
</script>
</body>
\langle/html>
```
**Τμήμα Πληροφορικής και Τηλεπικοινωνιών**<br>""text/Ja<sup>vasci</sup>

Loaded.  $f$ unction<br>Loaded.  $f$ unction<br>16 (request. name == 105.<br>10g. trace("Ajax. Request:<br>10g. trace("Ajax. Request:

 $int_{unction()}^{type}$ <br>inction(){<br>onLoaded:  $function(reques)$ <br>onLoaded:  $funstar,real$ 

 $\frac{1}{2}$ , complete:  $f$ unction(request.name)

 $1$ <br>ded function(request)  $1$ <br>ded function(request)  $1$ <br>f (request name =  $108$ <br>f (request name =  $108$ <br>f (request name =  $108$ 

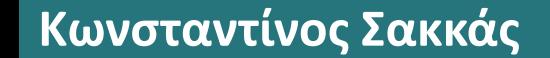

**Κωνσταντίνος Σακκάς Εργαστήριο Πρωτόκολλα & Αρχιτεκτονικές Δικτύων** 

request.url.substr(0, 30)

 $I + e$ , message

ror') returning<br>+ (request.name ||

 $e^{q \mu e^{st}}$  (108-error)

**Τμήμα Πληροφορικής και Τηλεπικοινωνιών**

**Κείμενο (εμφάνιση) μέσα σε form: placeholder="name''**

**TIPS:**

**<Label for=".."> χρησιμοποιείται για φόρμες (κλικ πάνω σε αυτό πάει στο πεδίο) Label == id φόρμας**

**Hr = γραμμή** 

**<i class="fa fa-user icon"></i> <link rel="stylesheet" href="https://cdnjs.cloudflare.com/ajax/libs/fontawesome/4.7.0/css/font-awesome.min.css">**

**Κωνσταντίνος Σακκάς Εργαστήριο Πρωτόκολλα & Αρχιτεκτονικές Δικτύων** 

request.url.subs

## **Τμήμα Πληροφορικής και Τηλεπικοινωνιών**

## **Άσκηση:**

ed function<br>(request name<br>(request name)

plete function

 $\begin{array}{lll}\n\text{cadded} & \text{f$   $\text{t} & \text{t} & \text{t} \\
\text{cashed} & \text{t} & \text{t} \\
\text{t} & \text{t} & \text{t} \\
\text{t} & \text{t} & \text{t} \\
\text{t} & \text{t} & \text{t} \\
\text{t} & \text{t} & \text{t} \\
\text{t} & \text{t} & \text{t} \\
\text{t} & \text{t} & \text{t} \\
\text{t} & \text{t} & \text{t} \\
\text{t} & \text{t} & \text{t} \\
\text{t} & \text{t} & \text{$ 

nction(), funct<br>onLoaded: funct

 $\frac{1}{2}$ , complete  $f_{unction}^{unction}$ 

**Κωνσταντίνος Σακκάς Εργαστήριο Πρωτόκολλα & Αρχιτεκτονικές Δικτύων** 

request.ur1.substr(0, 30

 $e, messal$ 

ror') returname ||<br>+ (request.name ||

est)<br>108-grror')<br>108-grror'

 $q$ uest)  $\frac{1}{10}$ error')

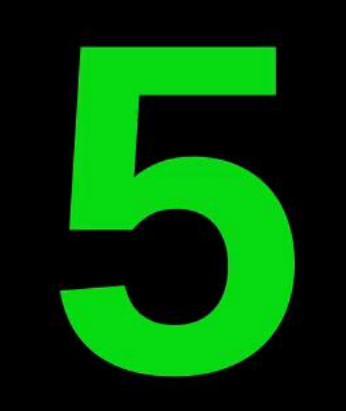